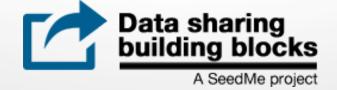

## FolderShare: Building a data sharing cloud on Drupal 8 for researchers

## Amit Chourasia, **David Nadeau** & Michael Norman San Diego Supercomputer Center, UC San Diego

Project code: dibbs.seedme.org/downloads or drupal.org/projects/foldershare drupal.org/projects/smalldata Trial website: sandbox.seedme.org Project website: dibbs.seedme.org

# **Presentation Overview**

- 1. Background & motivation
- 2. Architecture
- 3. SeedMe2 platform

### FolderShare: Virtual file system for Drupal

- » Entity data model & access control
- » File management & security
- » Views integration
- » UI & Command plugins
- » File formatters
- » Web services

### Small data module and API

- Visualization
- 4. Target users/Use cases
- 5. Screenshots
- 6. Demo

# SeedMe Projects

## SeedMe 1

- a.k.a. Stream encode explore and disseminate My experiments
- Video encoding from visualization images was the main focus
- Based on Drupal 7
- In production as Platform as a Service (PaaS)

## SeedMe 2 : Data sharing building blocks

- Evolution of the original SeedMe project (Complete rewrite)
- Data organization, sharing and data management is the main focus
- Incorporates user feedback from original SeedMe project
- Based on Drupal 8
- Built for distribution (open source) and extension

# SeedMe 2's focus

 Enable rapid access to data to consumable data over the web

Must be handled by stock web browser (Upload < 2GB per file) Must be displayable on many devices (Phone to PC)

## Rich presentation

Support customization/extension

## • Discoverability

Index and search files, descriptions, etc..

## Three way interaction

Web browser Command line API

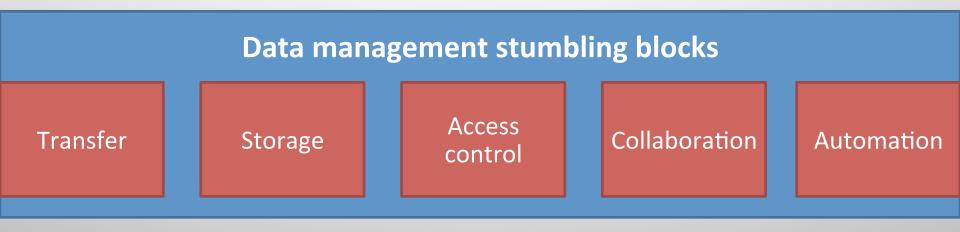

But what about Presentation and Discovery?

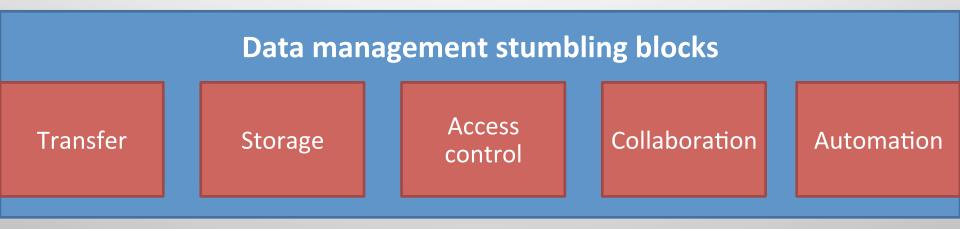

### Three D's : Data, Description, Discussion

| Issues due to content dispersion |                               |                      |  |  |  |  |
|----------------------------------|-------------------------------|----------------------|--|--|--|--|
| Data in the Cloud                | Description in someone's mind | Discussion on emails |  |  |  |  |

# **Related solutions**

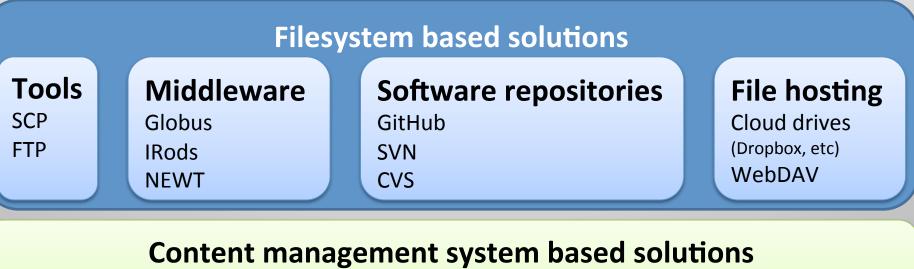

HubZero FigShare

### Limitations of existing solutions

Lack extensibility Lack support for rich content (description, discussion, etc...) Lack independent developer support Lack 3 way interaction via web browser & command line & API Resource restricted

# Workflow

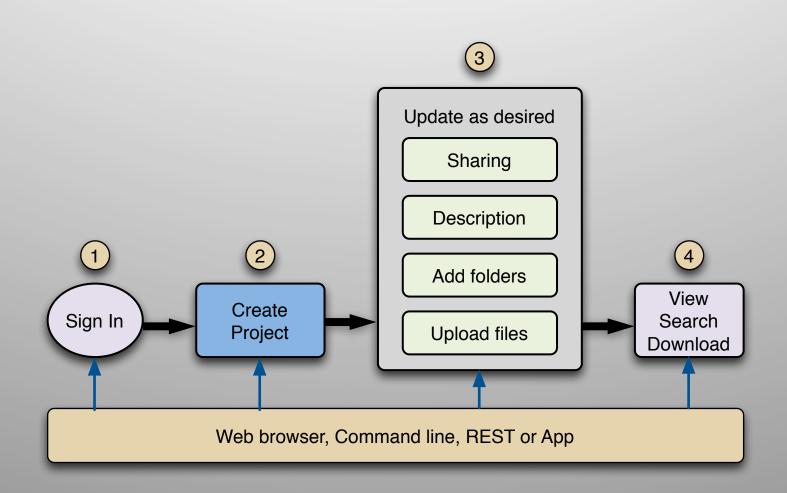

# Architecture

Small data (PHP library)

> Drupal 8 Contributed Modules e.g. Federated Authentication via OIDC module

## Drupal 8

### Modules

- Virtual file system
  - Access control
  - Hierarchical storage
  - Command plugins
  - UI and display
  - Search / index
  - Web services
  - File formatters

•

• Quick Visualization

Database (MySQL)

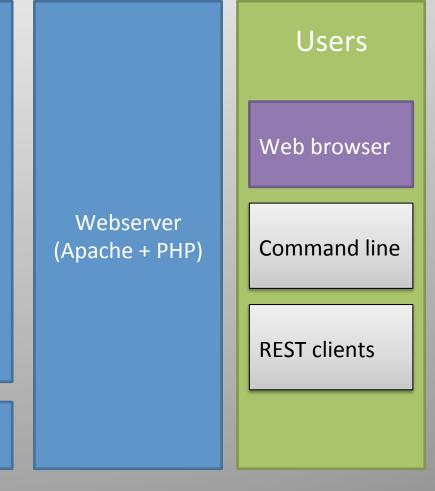

### **Project contributions**

## **Drupal (Content Management System)**

- Modular and extensible architecture (1,000+ community contributed modules for version 8)
- Widely used in industry, academia and government (third most popular CMS on web)
- Large developer & support community (4,000 contributors for Drupal 8 core + thousands more)
- Security advisory and updates for core and stable contributed modules every month
- Versatile deployment options
   (personal hosting, institutional hosting, cloud hosting)

# FolderShare module

|   |   | _ |
|---|---|---|
| X | X | 2 |
| ) | ) | J |
|   | Z |   |

FolderShare

- Virtual file system (fieldable):
  - Entity type & API
  - Access controls
  - Usage tracking
  - Views, displays, breadcrumbs, forms
  - Plugins for field formatters, search, views, actions, and queue workers
- Configurable by sites
  - e.g. Keywords, comments, flags, DOIs
- Extensible by developers

# Files & folders

- Children point to parents
  - Parent IDs enable fast queries for all children of a folder
  - Root IDs enable fast queries for access controls and breadcrumbs

Reprint the point of the parent parent is a parent parent pare

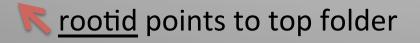

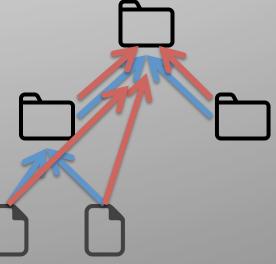

## Access controls

- Drupal account-based
- Permissions + access control list on top folders
   List of users that can view and author
- Top folder controls entire hierarchy
  - Simpler than desktop OSes
  - Similar to file sharing services
  - Fast to check access

# File storage

- Folders only exist in database
- Files described in database & stored on disk
- Disk directory !== folder hierarchy
  - Better for security and load balancing
  - Files have generated names
    - Avoids name collisions
    - Avoids character set and name length limits

# Views

- List personal, public, and shared files & folders
   Pages & embedded views in folder pages
- Integrated desktop-like UI
  - Select files and folders
  - Then choose menu command
- Three UI variants:
  - No scripting
  - Scripting but no AJAX
  - Scripting with AJAX

# Plugins

- Field formatters
  - Folder names, entity references, MIME-type icons
- Search
  - Index and present results
- Queue worker
  - Update folder hierarchy sizes in background
- Actions & custom commands
  - Menu UI items to add, delete, etc

# Code trivia

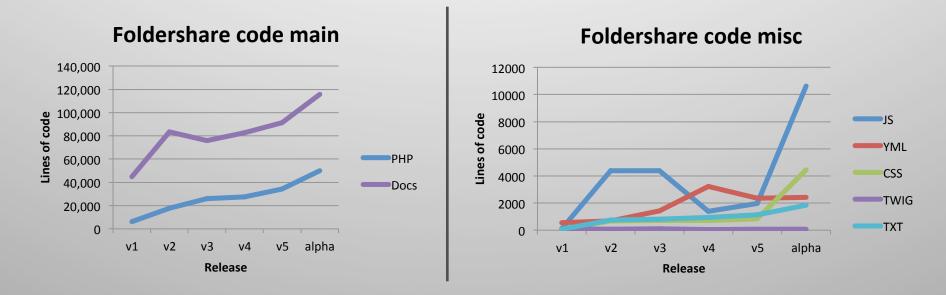

**Total lines of php code** Node : 25,639 (Drupal core 8.5.0) Foldershare: 50,156 (Alpha version)

# **Foldershare API Documentation**

| asses, traits, and                  |                                                                                                    |                                                                  |                                                                                                    |
|-------------------------------------|----------------------------------------------------------------------------------------------------|------------------------------------------------------------------|----------------------------------------------------------------------------------------------------|
| foldershare-8.x-1.x                 | Home » API reference » foldershare-8.x-1.x » FolderShare.php                                                                                                    |                                                                  |                                                                                                    |
| lame contains                       | class FolderShare •                                                                                                    |                                                                  |                                                                                                    |
| Contains filters are case sensitive | Manages a hierarchy of folders, subfolders, and files.                                                                                                    |                                                                  | Search foldershare-8.x-                                                                                                    |
| Name 🔺                              | FolderShare objects represent entries in a virtual file system that includes for                                                                                              | olders and items in those folders.                               |                                                                                                    |
| AdminSettings                       | Every folder or file item has a set of common fields, including:                                                                                                    |                                                                  | Function, file, or topic *                                                                                                    |
| AdminUsagePage                      | Entity ID.     UUD.     Name.                                                                                                    |                                                                  | Partial match search is supported<br>Search                                                                                                    |
| Archiveltem                         | <ul><li>Size.</li><li>Creation and changed dates.</li></ul>                                                                                                    |                                                                  | API Navigation                                                                                                    |
| ChangeOwnerItem                     | <ul><li>Owner.</li><li>Description.</li><li>Kind.</li></ul>                                                                                                    | Home » API reference » foldershare-8.x-1.x                       |                                                                                                    |
| Constants                           | <ul><li>MIME type.</li><li>Language code.</li></ul>                                                                                                    | Functions •                                                      |                                                                                                    |
| CopyItem                            | <ul> <li>Parent folder, if any.</li> <li>Root folder, if any.</li> <li>The 'kind' field has one of these values:</li> </ul>                                                   | foldershare-8.x-1.x                                              | Home × API reference × foldershare-8.x-1.x × foldershare.apl.php                                                                                                    |
| Deleteltem                          | folder.                                                                                                    | Name contains Descrip                                            | function hook_foldershare_access                                                                                                    |
| DownloadItem                        | <ul> <li>rootfolder.</li> <li>file.</li> <li>image.</li> <li>media.</li> </ul>                                                                                                | Contains filters are case sensitive                              | <pre>foldershare-8.x-1.x foldershare.api.php<br/>AccountInterface \$account)</pre>                                                                                                    |
| DuplicateItem                       | When 'kind' is 'folder', there are no additionial fields with meaning.                                                                                                    | Name                                                             | Controls access to a file or folder.                                                                                                    |
| EditCommand                         | When 'kind' is 'rootfolder', the root folder (top level folder) has additional f                                                                                              | comment_foldershare_update_index                                 | FolderShare's access control mechanism has these steps:                                                                                                    |
|                                     | Access grants for viewing.     Access grants for authoring.                                                                                                    | foldershare_entity_extra_field_info<br>foldershare_file_download | Check if the user is an admin                                                                                                    |
|                                     | <ul> <li>Access grants for users known, but currently without viewing or autho<br/>When 'kind' is 'file', the entity has an additional field containing the entity</li> </ul> | foldershare foldershare view                                     | Check user permissions.     Check entity access grants.                                                                                                    |
|                                     |                                                                                                    | foldershare_get_user_usage_schema                                | <ul> <li>Invoke this hook.</li> <li>Steps are executed in order and the remaining steps are skipped if there is a definitive answer for a step. For instance, if the user is an administrator, they are granted access and the</li> </ul>                                                                                                    |
|                                     | <ul> <li>File entity ID.</li> <li>When 'kind' is 'image', the entity has an additional field containing the ent</li> </ul>                                                    | foldershare_help                                                 | remaining steps are not executed. If the user does not have permission or the entity does not grant them access, then they are denied access and the remaining steps are not executed. Th<br>means this hook is only executed if the user is not an admin and does have permission and access granted. This hook, then, can only make a final allow/deny choice. |
|                                     |                                                                                                    | foldershare_preuninstall                                         | Parameters                                                                                                    |
|                                     |                                                                                                    | foldershare_schema                                               | \Drupal\foldershare\FolderShareInterface \$entity: The entity the user wishes to access. If the entity is NULL, the user is requesting access to the root folder list.                                                                                                    |
|                                     |                                                                                                    | foldershare_theme                                                | string \$op: The operation to be performed. Access operators are one of:                                                                                                    |
|                                     |                                                                                                    | foldershare_token_info                                           | <ul> <li>bring vop. The operation to be performed. Accord operation and one of:</li> <li>breate!,</li> </ul>                                                                                                    |
|                                     |                                                                                                    | foldershare_tokens                                               | 'createroot'.                                                                                                    |
|                                     |                                                                                                    | foldershare_uninstall                                            | <ul> <li>'delete'.</li> <li>'share'.</li> </ul>                                                                                                    |
|                                     |                                                                                                    | foldershare_user_cancel                                          | <ul> <li>'update'.</li> <li>'view'.</li> </ul>                                                                                                    |
|                                     |                                                                                                    | foldershare_user_predelete                                       | \Drupal\Core\Session\AccountInterface \$account: The user's account.                                                                                                    |
|                                     |                                                                                                    | foldershare_views_data_alter                                     | Return value                                                                                                    |
|                                     |                                                                                                    |                                                                  | \Drupal\Core\Access\AccessResulthterface Returns the access result to allow or forbid access, or have a neutral opinion.                                                                                                    |
|                                     |                                                                                                    |                                                                  | See also                                                                                                    |

\Drupal\Core\Entity\EntityAccessControlHandler

# SmallData API & Module

|   |            | ٦   |     |
|---|------------|-----|-----|
| I |            |     |     |
| I |            |     | - 1 |
|   | <b>m</b> 7 | חוו |     |

- Structured data parsers & writers
  - Tables, trees, and graphs
  - JSON, CSV, TSV, TXT, etc.
- Field formatters
  - Light-weight visualization
  - Line plots, bar charts, pie charts, etc.

Admin menu Structure > FolderShare

# FOR ADMINISTRATORS

Manage fields, forms & display

### Configuration located in admin menu Structure > FolderShare

### FolderShare

Fields

Files

Lists

Search

Security

Web services

Interface

#### Settings Manage fields Manage form display Manage display

FolderShare manages a virtual file system with files, folders, and subfolders. Module settings control how content is stored, presented, searched, and secured. See also Module help and the module's Usage report.

#### Manage fields for files and folders.

Files and folders contain fields for names, dates, sizes, descriptions, and more. You may add your own fields and adjust how fields are displayed when viewed and edited.

### Fields, forms, and displays

Built-in fields for files and folders include a name, description, size, and creation and modification dates. Fields may be adjusted with the optional Field UI module to add new fields and manage how fields are viewed and edited.

#### Manage fields

Create, delete, and modify additional fields for files and folders.

#### Manage form display

Manage forms to edit fields for files and folders.

Restore original settings

#### Manage display

Manage how fields are presented on file and folder pages.

Restore original settings

#### See also

#### Content Language (Not enabled)

Enable users to select a default language for appropriate text fields. (Core module)

#### Comment types

Configure how comments are created and shown on files and folders. See the <u>Comments</u> documentation. (Core module)

#### Dates and times

Configure date and time formats available when creation and modification dates are displayed. See the <u>Date-</u> Time @ documentation. (Core module)

### Languages (Not enabled)

Enable users to provide authored translations of appropriate text fields. (Core module)

#### Regional

Configure regional formats for the display of dates and times, and select how times are mapped to the current or user time zone. (Core module)

#### Text Editors

Configure WYSIWYG text editors available on entity edit forms to assist in editing formatted text. See the Text editor @ documentation. (Core module)

#### Text Formats

Configure text formats available on entity edit forms to filter and process formatted text. See the Filter & documentation. (Core module)

#### Tokens

Manage tokens created by this module and others. (Third-party module)

Save configuration

### Files

Storage location & upload restrictions

| FolderShare        |                                                                                                    |  |  |  |  |
|--------------------|----------------------------------------------------------------------------------------------------|--|--|--|--|
| The file extension | ons list has been restored to its original values.                                                                                                    |  |  |  |  |
| Settings           | Manage fields Manage form display Manage display                                                                                                    |  |  |  |  |
|                    | nages a virtual file system with files, folders, and subfolders. Module settings control how content is stored, presented,<br>cured. See also <u>Module help</u> and the module's <u>Usage report</u> .            |  |  |  |  |
| Fields             | Select how files are uploaded and stored.                                                                                                    |  |  |  |  |
| Files              | Files are stored on the site's server and tracked in the site\'s database. Administrators may restrict uploaded files<br>based upon their size and name extension, and limit the number of files uploaded at once. |  |  |  |  |
| Interface          |                                                                                                    |  |  |  |  |
| Lists              | File system                                                                                                    |  |  |  |  |
| Search             | Select whether the module should use the site's <i>Public</i> or <i>Private</i> file system to store files. A <i>Private</i> file system provides better security.                                                 |  |  |  |  |
| Security           | This setting is disabled because there are already files under management by this module. To change this setting,                                                                                                  |  |  |  |  |

| Select whether the module should use the site's <i>Public</i> or <i>Private</i> file system to store files. A <i>Private</i> file system provides better security.                                                                               |
|----------------------------------------------------------------------------------------------------|
| This setting is disabled because there are already files under management by this module. To change this setting, you must <u>Delete all</u> files first.                                                                                        |
| File system: * Private 🗘                                                                                                    |
| Default: Public                                                                                                    |
|                                                                                                    |
|                                                                                                    |
| Storage location                                                                                                    |
| Storage location<br>Select the server subfolder in the <i>Public</i> or <i>Private</i> file system into which the module will save files. This is typically<br>named after the module. The subfolder will be created automatically if necessary. |

Location: \* foldershare

Default: foldershare

Web service

#### File name extensions

Select whether uploaded files should be restricted to a specific set of allowed file name extensions.

Enable restrictions

#### Allowed file name extensions:

1st 3ds a aac accda accdb accdb accdr accdt ade adn adp aiff asc ascii asp aspx au avi bash bat blend bmp bz2 c c++ cab cdb cqi cqm cmake config cp cpio cpp cs csh css csv csx cxx dae dag dat data dmg doc docb docm docx dot dotm dotx dtd dxf eps f fig fits fits flac gif gz h h5 hdf hdf5 hpp htm html ico inc include info ini install iso j2k jar java jp2 jpeg jpf jpg jpm jpx js json jsp laccdb ldb less ltx m m3u m4a m4p m4v maf make mam man maq mar mat mat md mda mdb mde mdf mdn mdt mdw mj2 mkv mlv mn module mogg mov mp3 mp4 mpeg mpg mpv nc oga ogg p pbm pdf perl pgm phar php pl pm png pnm pot potm potx ppam ppm pps ppsm ppsx ppt pptm pptx prl proj ps py pyc python qt r rar ras rdf readme rss rtf sass scss sh shar sit sitx sldm sldx stl, Separate extensions with spaces and do not include dots. Changing this list does not affect files that are already on the site.

Restore original settings

#### Maximum file upload size

Set the maximum size allowed for each uploaded file. This size is also limited by PHP settings in your server's "php.ini" file and your site's top-level ".htaccess" file. These are currently limiting file sizes to 524288000 bytes.

Size: \* 524288000

Default: 524288000 bytes

#### Maximum number of files per upload

Set the maximum number of files that may be uploaded in a single pload. This number is also limited by PHP settings in your server's "php.ini" file and your site's top-level ".htaccess" file. These are currently limiting file uploads to 20 files.

### Interface

**Command plugins** 

### FolderShare

Save configuration

Settings Manage fields Manage form display Manage display

FolderShare manages a virtual file system with files, folders, and subfolders. Module settings control how content is stored, presented, searched, and secured. See also Module help and the module's Usage report.

|              | File and folder lists include a menu and toolbar for commands to create, upload, edit, and delete items. You m                                                        |
|--------------|----------------------------------------------------------------------------------------------------|
| Files        | configure select the commands to include.                                                                                                    |
| Interface    |                                                                                                    |
| Lists        | Merus                                                                                                    |
| Search       | Commands are plugins provided by this module and others. By default, all available commands are included menus. You may restrict menus to a specific set of commands. |
| Security     | Enable command menu restrictions                                                                                                    |
| Web services | Select the commands to allow:                                                                                                    |
|              | Upload Files Upload files into a folder. (foldershare module)                                                                                                    |
|              | Move<br>Move files and folders to another folder. (foldershare module)                                                                                                |
|              | Duplicate<br>Duplicate files and folders, and all of their contents. (foldershare module)                                                                             |
|              | Uncompress<br>Uncompress an archive file and add its contents to this folder. (foldershare module)                                                                    |
|              | Change Owner<br>Change the owner of files and folders, including the content of subfolders. (foldershare module)                                                      |
|              | Rename Rename an item. (foldershare module)                                                                                                    |
|              | Delete<br>Delete files and folders, and all of their content. (foldershare module)                                                                                    |
|              | Download<br>Download files and folders, and all of their content. (foldershare module)                                                                                |
|              | Copy<br>Copy files and folders to another folder. <i>(foldershare module)</i>                                                                                         |
|              | New Folder<br>Create a new empty folder with a default name. (foldershare module)                                                                                     |
|              | Share Folder Tree                                                                                                    |
|              | Share a folder tree and all of its contents with other users. (foldershare module) Compress                                                                           |
|              | Compress files and folders, and all of their contents. (foldershare module)                                                                                           |
|              | Edit<br>Edit the fields of a file or folder. (foldershare module)                                                                                                    |

### Lists

Manage listing of file and folders

### FolderShare

Settings Manage fields Manage form display Manage display

FolderShare manages a virtual file system with files, folders, and subfolders. Module settings control how content is stored, presented, searched, and secured. See also Module help and the module's Usage report.

| Fields       | -                                                                                                    |
|--------------|----------------------------------------------------------------------------------------------------|
| Files        | You may configure file and folder lists to adjust which fields are displayed and how their values are presented.                                 |
| Interface    | Views                                                                                                    |
| Lists        | The layout and presentation of lists may be controlled using the optional Views UI module.                                                       |
| Search       | FolderShare Lists<br>List files, folders, and subfolders.                                                                                        |
| Security     | Restore original settings                                                                                                    |
| Web services |                                                                                                    |
|              | See also                                                                                                    |
|              | Dates and times<br>Configure date and time formats available when creation and modification dates are displayed. See the Date-                   |
|              | Time @ documentation. (Core module)                                                                                                    |
|              | Regional                                                                                                    |
|              | Configure regional formats for the display of dates and times, and select how times are mapped to the currer<br>or user time zone. (Core module) |
|              |                                                                                                    |

## FolderShare configuration Search (optional)

### FolderShare

Settings Manage fields Manage form display Manage display

FolderShare manages a virtual file system with files, folders, and subfolders. Module settings control how content is stored, presented, searched, and secured. See also Module help and the module's Usage report.

| Manage search indexing and results.                                                                                                    |
|----------------------------------------------------------------------------------------------------|
| File and folder names, descriptions, and file content is indexed and shown in search results. You may configure<br>when indexing is done, what is included, and how search results are presented. |
|                                                                                                    |
| Core search                                                                                                    |
| The optional <u>Search module</u> provides basic support for searching content. FolderShare provides an optional search plugin to index and present search results for files and folders.         |
| Search pages                                                                                                    |
| Configure how search creates indexes of site content and presents search results. Restore original settings                                                                                       |
| See also                                                                                                    |
| Cron                                                                                                    |
| Configure and run automatic administrative tasks, such as when search indexing is done. See the <u>System</u> and <u>Automated Cron</u> documentation. (Core module)                              |
|                                                                                                    |

### Security

Manage sharing capabilities

### FolderShare

Settings Manage fields Manage form display Manage display

FolderShare manages a virtual file system with files, folders, and subfolders. Module settings control how content is stored, presented, searched, and secured. See also <u>Module help</u> and the module's <u>Usage report</u>.

| Fields           | Manage how content is secured and shared.                                                                                                    |
|------------------|----------------------------------------------------------------------------------------------------|
| Files            | Files and folders may be shared among users and with the public. Content may be accessed using a web browse<br>and using optional services that work with software that runs on personal computers and mobile devices. |
| Interface        |                                                                                                    |
| Lists            | Sharing                                                                                                    |
| Search           | Select whether to enable sharing, and whether users may may publish their content for public access by<br>anonymous site visitors. When sharing is disabled, users may only view and edit their own files and folders. |
| Security         | Enable shared access                                                                                                    |
| Web services     | Enable shared access with anonymous users                                                                                                    |
|                  | See also                                                                                                    |
|                  | User permissions                                                                                                    |
|                  | Grant view, author, share, and administer permissions to user roles. See the <u>User</u> documentation. (Core module)                                                                                                  |
| ave configuratio | n                                                                                                    |

### Web services (optional)

Manage REST capabilities

# FolderShare Settings Manage fields Manage form display Manage display

FolderShare manages a virtual file system with files, folders, and subfolders. Module settings control how content is stored, presented, searched, and secured. See also Module help and the module's Usage report.

### Manage REST web services.

Files and folders are always accessible via a web browser, but additional web services may be enabled to allow client applications to access content without a browser. You may configure these services to enable or disable specific types of access.

### **REST web services**

The <u>REST module</u> manages REST (Representational State Transfer) web services, such as those provided by FolderShare. While you can edit YML files to customize a configuration, the optional <u>REST UI module</u> provides a better user interface. Using the <u>REST UI module</u> you may enable and disable specific services and adjust their features.

#### **REST module**

Provide REST web services for entities and other features at the site.

Restore original settings

#### See also

#### **REST** administration permissions

Grant administrative permissions for REST services. See the REST documentation. (Core module)

### REST UI

Manage the REST configuration for the site. (Third-party module)

Save configuration

**Fields** 

Files

Interface Lists

Search

Security

Web services

## FolderShare REST settings

### **Requires REST UI contributed module**

Manage REST operations

### Settings for resource FolderShare files and folders

Here you can restrict which HTTP methods should this resource support. And within each method, the available serialization formats and authentication providers.

Granularity Resource S Methods GET POST DELETE PATCH Accepted request formats ison xml Authentication providers basic\_auth cookie Save configuration

## FolderShare Usage

Admin menu Reports > FolderShare usage

### FolderShare usage

### Current usage by user

| <u>Users</u> •                        | <u>Top-level</u><br><u>folders</u> | Folders | <u>Files</u> | <u>Bytes</u> |
|---------------------------------------|------------------------------------|---------|--------------|--------------|
| Anonymous                             | 0                                  | 0       | 0            | 0 bytes      |
| <u>Dr. Aarush</u><br><u>Ahuja</u>     | 1                                  | 2       | 16           | 0 bytes      |
| <u>Dr. Buena</u><br><u>Bonita</u>     | 0                                  | 1       | 5            | 1.27 KB      |
| <u>Dr. Chandler</u><br><u>Charles</u> | 1                                  | 2       | 20           | 1.54 KB      |
| <u>Site</u><br>Administrator          | 0                                  | 0       | 0            | 120.68 MB    |
| <u>demo (Data</u><br><u>manager)</u>  | 0                                  | 0       | 0            | 0 bytes      |
| Total                                 |                                    |         |              |              |

## **FolderShare permissions**

| Permission                                                                                                    | Anonymous<br>user | Authenticated<br>user | Data<br>manager | Administrator |
|----------------------------------------------------------------------------------------------------|-------------------|-----------------------|-----------------|---------------|
| FolderShare                                                                                                    |                   |                       |                 |               |
| Administer files and folders<br><i>Warning: Give to trusted roles only; this permission has security implications.</i><br>Administer public, private, and shared files and folders. Create, delete, view,<br>download, edit, and change the ownership of content owned by any user. |                   |                       |                 |               |
| Author files and folders<br>Create, delete, view, upload, download, and edit files and folders owned by<br>the user, and by other users that grant author access using folder sharing.                                                                                              |                   |                       | V               | $\checkmark$  |
| Create and share top-level folders<br>Create and adjust settings for sharable top-level folders that group content<br>that may be made public, kept private, or shared with specific users.                                                                                         |                   |                       | V               |               |
| View files and folders<br>View and download files and folders owned by the user, and by other users<br>that grant view access using folder sharing.                                                                                                    |                   |                       | V               |               |

## **FOR USERS**

| Top folders owned by you                                                                                                    |                           |         |        |              |
|----------------------------------------------------------------------------------------------------|---------------------------|---------|--------|--------------|
| Top folders shared with you These                                                                                                    | ists display              | top lev | el fol | ders         |
| Public top folders                                                                                                    |                           |         |        |              |
| Folders                                                                                                    |                           |         |        |              |
| Home                                                                                                    |                           |         |        |              |
| Folders<br>Personal Shared Public                                                                                                    |                           |         |        |              |
| Personal Shared Public Menu                                                                                                    |                           |         |        |              |
|                                                                                                    |                           |         |        |              |
| Name A                                                                                                    | Modified                  | Status  | Owner  | Size         |
| This project is publicly viewable. Both Mary and John have Author privileges. Integer posuere erat a ante venenatis dapibus posuvelit aliquet. Aenean                         | ere 10/18/2017 -<br>22:12 | Public  | demo   | 191.96<br>KB |
| This project One<br>This project may be Authored by Mary, but can only be Viewed by John. Vivamus sagittis lacus vel augue laoreet rutrum faucibus<br>dolor auctor. Curabitur | 10/20/2017 -<br>03:00     | Shared  | demo   | 1.12<br>MB   |
| 2 items                                                                                                    |                           |         |        |              |
|                                                                                                    |                           |         |        |              |
|                                                                                                    |                           |         |        |              |

Folders may have a description

### Folders

### Home

### Folders

| Personal Shar              | ed Public                                                                                                    |                       |        |       |              |
|----------------------------|----------------------------------------------------------------------------------------------------|-----------------------|--------|-------|--------------|
|                            | Menu options – with no selection                                                                             |                       |        |       |              |
| New Folder<br>Upload Files |                                                                                                    | Modified              | Status | Owner | Size         |
| Download                   |                                                                                                    |                       |        |       |              |
| Edit<br>Rename             | / viewable. Both Mary and John have Author privileges. Integer posuere erat a ante venenatis dapibus posuere | 10/18/2017 -<br>22:12 | Public | demo  | 191.96<br>KB |
|                            | uthored by Mary, but can only be Viewed by John. Vivamus sagittis lacus vel augue laoreet rutrum faucibus    | 10/20/2017 -          | Shared | demo  | 1.12<br>MB   |
| Duplicate                  | г                                                                                                    | 03:00                 |        |       | WID          |
| Move                       | 2 items                                                                                                    |                       |        |       |              |
| Share Folder Tree          |                                                                                                    |                       |        |       |              |
| Compress<br>Uncompress     |                                                                                                    |                       |        |       |              |
|                            |                                                                                                    |                       |        |       |              |

### Folders

### Home

### Folders

| Personal Share                  | Public                                                                                                    |              |        |       |        |  |
|---------------------------------|----------------------------------------------------------------------------------------------------|--------------|--------|-------|--------|--|
|                                 | Menu options – with selection                                                                                                |              |        |       |        |  |
| New Folder<br>Upload Files      |                                                                                                    | Modified     | Status | Owner | Size   |  |
| Download Folder                 |                                                                                                    | 10/18/2017 - |        |       | 191.96 |  |
| Edit Folder<br>Rename Folder    | viewable. Both Mary and John have Author privileges. Integer posuere erat a ante venenatis dapibus posuere                   |              |        |       |        |  |
| Delete Folder                   |                                                                                                    | 10/20/2017 - | Chanad | 1     | 1.12   |  |
| Copy Folder<br>Duplicate Folder | r thored by Mary, but can only be Viewed by John. Vivamus sagittis lacus vel augue laoreet rutrum faucibus 03:00 Shared demo |              |        |       | MB     |  |
| Move Folder                     | 2 items                                                                                                    |              |        |       |        |  |
| Share Folder Tree               |                                                                                                    |              |        |       |        |  |
| Compress                        |                                                                                                    |              |        |       |        |  |
| Uncompress                      |                                                                                                    |              |        |       |        |  |
|                                 |                                                                                                    |              |        |       |        |  |

### Sharing form to restrict access

### Share "Project One" Folder Tree

Share all files and folders in this folder tree.

| User                                                                                                    | Access     |            |            |
|----------------------------------------------------------------------------------------------------|------------|------------|------------|
|                                                                                                    | None       | View       | Author     |
| Anonymous (any web site visitor)<br>Anonymous users do not have FolderShare module author permission, so they cannot be granted author access. | 0          | $\bigcirc$ |            |
| john                                                                                                    | $\bigcirc$ | 0          | $\bigcirc$ |
| mary                                                                                                    | $\bigcirc$ | $\bigcirc$ | 0          |
| Save                                                                                                    |            |            |            |

### **Project One**

| Name 🔺                                                                                           |                                          |                           | Modified           | Status | Owner   | Size     |
|--------------------------------------------------------------------------------------------------|------------------------------------------|---------------------------|--------------------|--------|---------|----------|
| Certain structured formats such as CSV, JSON and HTML table can be automatically visualized      |                                          | 10/20/2017 - 03:00        | Shared             | demo   | 6.92 KB |          |
| <b>doc.pdf</b> Every file may hav                                                                | re a description.                        | Sortable listing of files | 10/20/2017 - 03:23 | Shared | demo    | 83.86 KB |
| <b>Every folder may </b>                                                                         | nave a description in rich text.         | and folders.              | 10/20/2017 - 03:24 | Shared | demo    | 1.03 MB  |
| <b>progress_bars</b><br>Every file may hav                                                       | .ipynb<br>re a description in rich text. |                           | 10/20/2017 - 03:25 | Shared | mary    | 4.2 KB   |
| 4 items                                                                                          |                                          |                           |                    |        |         |          |
| Owner: demo                                                                                      |                                          |                           |                    |        |         |          |
| Modified: 10/20/2017 - 03:00                                                                     |                                          |                           | Different users    |        |         |          |
| <b>Description:</b> This project may be <i>Authored</i> by Mary, but can only be Viewed by John. |                                          |                           | Different users    |        |         |          |

Vivamus sagittis lacus vel augue laoreet rutrum faucibus dolor auctor. Curabitur blandit tempus porttitor. Donec sed odio dui. Maecenas sed diam eget risus varius blandit sit amet non magna.

- Nullam id dolor id nibh ultricies vehicula ut id elit. Etiam porta sem malesuada magna mollis euismod.
- Cras justo odio, dapibus ac facilisis in, egestas eget quam.
- Praesent commodo cursus magna, vel scelerisque nisl consectetur et.
- Duis mollis, est non commodo luctus, nisi erat porttitor ligula, eget lacinia odio sem nec elit.

| Ace | Base |
|-----|------|
| Uno | Dos  |

Integer posuere erat a ante venenatis dapibus posuere velit aliquet. Donec sed odio dui. Vestibulum id ligula porta felis euismod semper. Maecenas sed diam eget risus varius blandit sit amet non magna. Nullam quis risus eget urna mollis ornare vel eu leo. Vivamus sagittis lacus vel augue laoreet rutrum faucibus dolor auctor.

#### **Project One**

| Name 🔺                                                                                              | Modified           | Status | Owner | Size     |
|----------------------------------------------------------------------------------------------------|--------------------|--------|-------|----------|
| data<br>Certain structured formats such as CSV, JSON and HTML table can be automatically visualized | 10/20/2017 - 03:00 | Shared | demo  | 6.92 KB  |
| doc.pdf<br>Every file may have a description.                                                       | 10/20/2017 - 03:23 | Shared | demo  | 83.86 KB |
| <b>images</b><br>Every folder may have a description in rich text.                                  | 10/20/2017 - 03:24 | Shared | demo  | 1.03 MB  |
| <b>progress_bars.ipynb</b><br>Every file may have a description in rich text.                       | 10/20/2017 - 03:25 | Shared | mary  | 4.2 KB   |
| 4 items                                                                                             |                    |        |       |          |

#### Owner: demo Modified: 10/20/2017 - 03:00

**Description:** This project may be *Authored* by **Mary**, but can only be Viewed by John

Vivamus sagittis lacus vel augue laoreet rutrum faucibus dolor auctor. Curabitur blandit tempus porttitor. Donec sed odio dui. Maecenas sed diam eget risus varius blandit sit amet non magna.

- Nullam id dolor id nibh ultricies vehicula ut id elit. Etiam porta sem malesuada magna mollis euismod.
- Cras justo odio, dapibus ac facilisis in, egestas eget quam.
- Praesent commodo cursus magna, vel scelerisque nisl consectetur et.
- Duis mollis, est non commodo luctus, nisi erat porttitor ligula, eget lacinia odio sem nec elit.

| Ace | Base |
|-----|------|
| Uno | Dos  |

Integer posuere erat a ante venenatis dapibus posuere velit aliquet. Donec sed odio dui. Vestibulum id ligula porta felis euismod semper. Maecenas sed diam eget risus varius blandit sit amet non magna. Nullam quis risus eget urna mollis ornare vel eu leo. Vivamus sagittis lacus vel augue laoreet rutrum faucibus dolor auctor. \_

#### **Project One**

| Name 🔺                                                                                                  |                                                                       |                        | Modified              | Status      | Owner        | Size      |
|----------------------------------------------------------------------------------------------------|-----------------------------------------------------------------------|------------------------|-----------------------|-------------|--------------|-----------|
| <b>data</b><br>Certain structure                                                                        | ed formats such as CSV, JSON and HTML table can be automatically visu | alized                 | 10/20/2017 - 03:00    | Shared      | demo         | 6.92 KB   |
| doc.pdf<br>Every file may ha                                                                            | ave a description.                                                    |                        | 10/20/2017 - 03:23    | Shared      | demo         | 83.86 KB  |
| Every folder may have a description in rich text. Shared demo 1.03 MB                                   |                                                                       |                        |                       |             |              |           |
| in progress_bars.ipynb10/20/2017 - 03:25Sharedmary4.2 KBEvery file may have a description in rich text. |                                                                       |                        |                       |             |              |           |
|                                                                                                    | 4                                                                     | items                  |                       |             |              |           |
| <b>)</b> wner:                                                                                          | demo                                                                  | $\overline{\ }$        |                       |             |              |           |
| <b>Modified:</b> 10/20/2017 - 03:00                                                                     |                                                                       |                        |                       |             |              |           |
| <b>Description:</b> This project may be <i>Authored</i> by Mary, but can only be Viewed by John.        |                                                                       |                        |                       |             |              |           |
| Zivamus sagittis                                                                                        | s lacus vel augue laoreet rutrum faucibus dolor auctor. Curabitu      | r blandit tempus portt | itor Donegoed polio d | lui Maacana | s sod diam o | not right |

Vivamus sagittis lacus vel augue laoreet rutrum faucibus dolor auctor. Curabitur blandit tempus porttitor. Donec sed edio dui. Maecenas sed diam eget risus varius blandit sit amet non magna.

- Nullam id dolor id nibh ultricies vehicula ut id elit. Etiam porta sem malesuada magna mollis euismod.
- Cras justo odio, dapibus ac facilisis in, egestas eget quam.
- Praesent commodo cursus magna, vel scelerisque nisl consectetur et.
- Duis mollis, est non commodo luctus, nisi erat porttitor ligula, eget lacinia odio sem nec elit.4

| Hello | World |
|-------|-------|
| Ace   | Base  |
| Uno   | Dos   |

Every folder and file may add a description. (Formatted text field aka Body field in Drupal's Node)

Integer posuere erat a ante venenatis dapibus posuere velit aliquet. Donec sed odio dui. Vestibulum id ligula porta felis euismod semper. Maecenas sed diam eget risus varius blandit sit amet non magna. Nullam quis risus eget urna mollis ornare vel eu leo. Vivamus sagittis lacus vel augue laoreet rutrum faucibus dolor auctor.

#### Home » Folders

#### **Project One**

| Name 🔺                                                                                              | Modified           | Status | Owner | Size     |
|----------------------------------------------------------------------------------------------------|--------------------|--------|-------|----------|
| data<br>Certain structured formats such as CSV, JSON and HTML table can be automatically visualized | 10/20/2017 - 03:00 | Shared | demo  | 6.92 KE  |
| doc.pdf<br>Every file may have a description.                                                       | 10/20/2017 - 03:23 | Shared | demo  | 83.86 KE |
| images<br>Every folder may have a description in rich text.                                         | 10/20/2017 - 03:24 | Shared | demo  | 1.03 ME  |
| progress_bars.ipynb<br>Every file may have a description in rich text.                              | 10/20/2017 - 03:25 | Shared | mary  | 4.2 KI   |
| 4 items                                                                                             |                    |        |       |          |

#### Owner: demo

Modified: 10/20/2017 - 03:00

Description: This project may be Authored by Mary, but can only be Viewed by John.

Vivamus sagittis lacus vel augue laoreet rutrum faucibus dolor auctor. Curabitur blandit tempus porttitor. Donec sed odio dui. Maecenas sed diam eget risus varius blandit sit amet non magna.

- Nullam id dolor id nibh ultricies vehicula ut id elit. Etiam porta sem malesuada magna mollis euismod.
- Cras justo odio, dapibus ac facilisis in, egestas eget quam.
- Praesent commodo cursus magna, vel scelerisque nisl consectetur et.
- Duis mollis, est non commodo luctus, nisi erat porttitor ligula, eget lacinia odio sem nec elit.

| Hello | World |
|-------|-------|
| Ace   | Base  |
| Uno   | Dos   |

Integer posuere erat a ante venenatis dapibus posuere velit aliquet. Donec sed odio dui. Vestibulum id ligula porta felis euismod semper. Maecenas sed diam eget risus varius blandit sit amet non magna. Nullam quis risus eget urna mollis ornare vel eu leo. Vivamus sagittis lacus vel augue laoreet rutrum faucibus dolor auctor.

| FolderShare                                                            | e comments                                                                                                    |      |
|------------------------------------------------------------------------|----------------------------------------------------------------------------------------------------|------|
| lemo<br><sup>Ved,</sup><br>0/18/2017<br>05:16<br><sup>2</sup> ermalink | Duis mollis, est non commodo<br>Duis mollis, est non commodo luctus, nisi erat porttitor ligula, eget lacinia odio sem nec elit.<br>Edit Reply                                                                                                    |      |
| <b>mary</b><br>Wed,<br>10/18/2017<br>- 05:36<br><u>Permalink</u>       | Nullam quis risus eget urna<br>Nullam quis risus eget urna mollis ornare vel eu leo. Nulla vitae elit libero, a pharetra augue. Aenean lacinia bibendum nulla sed consectetur.<br>Etiam porta sem malesuada magna mollis euismod. Cras mattis consectetur purus sit amet fermentum.<br>Rapy | The  |
| Add new co                                                             | mment                                                                                                    | _    |
| Subject                                                                |                                                                                                    | Add  |
| Comment *                                                              |                                                                                                    | such |
| Β Ι ≡ :                                                                | ≟ Ξ ∄ ∦  ∞ ≪   ∷ ⊑   >> ⊞ ⊑   D Source                                                                                                    | Key  |
|                                                                        |                                                                                                    | taxo |
|                                                                        |                                                                                                    |      |
|                                                                        |                                                                                                    | Fold |
|                                                                        |                                                                                                    |      |
|                                                                        |                                                                                                    |      |
|                                                                        |                                                                                                    |      |
|                                                                        | About text formats @                                                                                                    |      |
|                                                                        |                                                                                                    |      |
| Save Pre                                                               | eview                                                                                                    |      |

#### The FolderShare entity is fieldable.

Add customs fields such as Comments, Keywords/tags, taxonomy to FolderShare.

#### **Project One**

|                                                | Menu options change on selection                                      |                    |        |       |          |
|------------------------------------------------|-----------------------------------------------------------------------|--------------------|--------|-------|----------|
| New Folder<br>Upload Files                     |                                                                       | Modified           | Status | Owner | Size     |
| Download Folder                                |                                                                       |                    |        |       |          |
| Edit Folder<br>Rename Folder                   | nats such as CSV, JSON and HTML table can be automatically visualized | 10/20/2017 - 03:00 | Shared | demo  | 6.92 KB  |
| Delete Folder                                  | escription.                                                           | 10/20/2017 - 03:23 | Shared | demo  | 83.86 KB |
| Copy Folder<br>Duplicate Folder<br>Move Folder | a description in rich text.                                           | 10/20/2017 - 03:24 | Shared | demo  | 1.03 MB  |
| Share Folder Tree                              | b<br>escription in rich text.                                         | 10/20/2017 - 03:25 | Shared | mary  | 4.2 KB   |
| Compress Folder<br>Uncompress                  | 4 items                                                               |                    |        |       |          |

| <b>Owner:</b>       | demo                                                                  |
|---------------------|-----------------------------------------------------------------------|
| Modified:           | 10/20/2017 - 03:00                                                    |
| <b>Description:</b> | This project may be Authored by Mary, but can only be Viewed by John. |

Vivamus sagittis lacus vel augue laoreet rutrum faucibus dolor auctor. Curabitur blandit tempus porttitor. Donec sed odio dui. Maecenas sed diam eget risus varius blandit sit amet non magna.

- Nullam id dolor id nibh ultricies vehicula ut id elit. Etiam porta sem malesuada magna mollis euismod.
- Cras justo odio, dapibus ac facilisis in, egestas eget quam.
- Praesent commodo cursus magna, vel scelerisque nisl consectetur et.
- Duis mollis, est non commodo luctus, nisi erat porttitor ligula, eget lacinia odio sem nec elit.

| Hello | World |
|-------|-------|
| Ace   | Base  |
| Uno   | Dos   |

Integer posuere erat a ante venenatis dapibus posuere velit aliquet. Donec sed odio dui. Vestibulum id ligula porta felis euismod semper. Maecenas sed diam eget risus varius blandit sit amet non magna. Nullam quis risus eget urna mollis ornare vel eu leo. Vivamus sagittis lacus vel augue laoreet rutrum faucibus dolor auctor.

#### data

=

| Name 🔺                                                                                                    | Modified           | Status | Owner | Size      |
|----------------------------------------------------------------------------------------------------|--------------------|--------|-------|-----------|
| Apple assets, 2008-2009.htm<br>Every file may have a description in rich text.                                 | 10/20/2017 - 03:25 | Shared | demo  | 1.04 KB   |
| Benchmark of original Matlab image preprocessing times.json<br>Every file may have a description in rich text. | 10/20/2017 - 03:26 | Shared | demo  | 1.82 KB   |
| Benchmark of revised image preprocessing times.json<br>Every file may have a description in rich text.         | 10/20/2017 - 03:26 | Shared | demo  | 795 bytes |
| Cost breakdown of Google Nexus 7.json<br>Every file may have a description in rich text.                       | 10/20/2017 - 03:26 | Shared | demo  | 798 bytes |
| csv-table.good.simple.csv           Every file may have a description in rich text.                            | 10/20/2017 - 03:26 | Shared | demo  | 68 bytes  |
| Image classification work breakdown schedule.json<br>Every file may have a description in rich text.           | 10/20/2017 - 03:26 | Shared | demo  | 1.18 KB   |
| OpenGL mesh memory use.csv           Every file may have a description in rich text.                           | 10/20/2017 - 03:27 | Shared | demo  | 1.27 KB   |
|                                                                                                    | 7 items            |        |       |           |

Owner:demoModified:10/20/2017 - 03:00Description:Certain structured formats such as CSV, JSON and HTML table can be automatically visualized

#### FolderShare comments

#### demo

Wed, 10/18/2017 - 22:50 Permalink

Donec id elit non mi porta...

Donec id elit non mi porta gravida at eget metus. Donec sed odio dui.

Edit Reply

# Quick visualization of CSV & JSON files

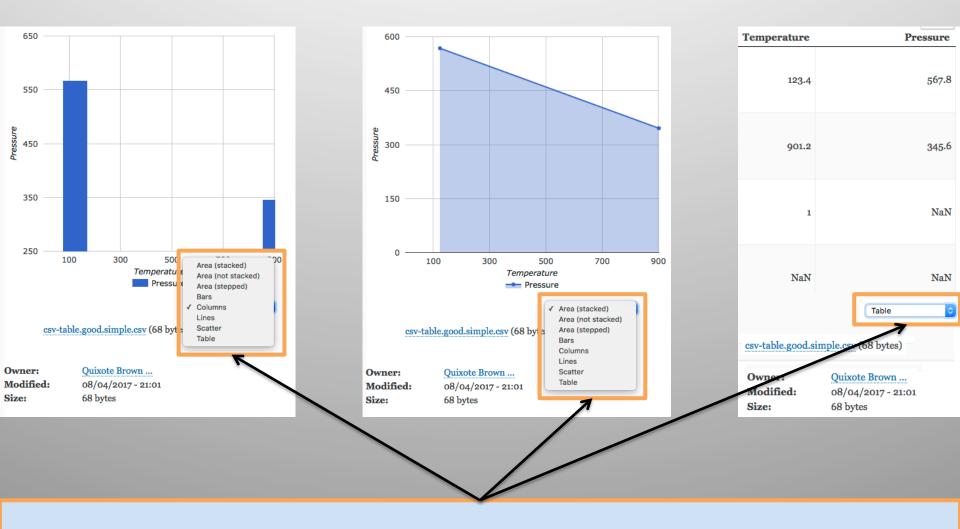

Visualizations can be switched interactively to different chart types

\$ foldershare --help
Usage is: foldershare [HOST\_OPTIONS] [COMMAND] [OPTIONS]

Create, delete, change, and manage files and folders on a remote web site that uses the FolderShare module.

# Sample comma<sup>Commands</sup>

foldershare --help
foldershare --host http://demo.seedme.

help

| config<br>get<br>ls<br>mkdir<br>mv<br>put<br>rm<br>rmdir<br>stat<br>update<br>usage<br>version | Show the host administrator configuration.<br>Copy files and folders.<br>Download files and folders.<br>List files and folders.<br>Make new folders.<br>Move files and folders.<br>Upload files and folders.<br>Remove files or folders.<br>Remove empty folders.<br>Show the status of files and folders.<br>Update fields on files and folders.<br>Show the user's storage use.<br>Show version numbers. |
|------------------------------------------------------------------------------------------------|----------------------------------------------------------------------------------------------------|
| Add "help" after                                                                               | any command to show its description and flags.                                                                                                    |
| Host and account                                                                               |                                                                                                    |
| All commands requi                                                                             | re a remote host and account:                                                                                                    |
|                                                                                                | Select the host (and optional port) for the site.<br>Specify the user login name on the site.<br>Specify the user password on the site.                                                                                                    |
| Example:<br>foldershare ——hos                                                                  | st myhost –username me ––password pw ls /                                                                                                    |
| If the username and                                                                            | d/or password are omitted, the command will prompt for th                                                                                                    |
| Additional options                                                                             |                                                                                                    |
| help<br>verbose<br>version<br>format type                                                      | <pre>Show this help information. Be verbose while performing the operation. Show application version numbers. Select how information is displayed:     auto       (default) Use an operation-specific default     full Show full-detail nested-array output     keyvalue Show a table of key-value pairs     linux Show a Linux-style output     text Show key-value pairs as text</pre>                   |
| For Linux/macOS/BSD<br>and output is forma                                                     | D-style commands, the format type defaults to 'linux'<br>atted similar to those OS commands.                                                                                                    |

em.

Example:

foldershare ---host myhost ---format full stat /myfolder

# Sample command line interaction

foldershare --help
foldershare --host http://demo.seedme.org --user dave --password 'cliRocks!'

```
help
ls --help
ls /
ls -l "/Classification Collection"
ls -1 "/Classification Collection/Preliminary Results"
mkdir --help
mkdir "/test"
mkdir "/test/data"
upload --help
upload "plots/villi.png"
                          "/test"
upload "plots/composite.png" "/test"
Upload "sample-small-data/OpenGL mesh memory use.csv"
                                                                        "/test/data"
Upload "sample-small-data/Image classification breakdown schedule.json" "/test/data"
download --help
download "/test" "/Users/amit/downloads"
rm --help
rm -rf "/test"
```

# SeedMe2 – Target users/Use cases

## Researchers

- Collaboration hub for a project or personal website

## Custom project repositories

Include project specific customization (e.g. taxonomy, keywords)

## Developers

Integrate your scientific application

## Science gateways

- Data sharing
- Data publishing
- Data escrow service

## CyberInfrastructure providers

Offer SeedMe2 platform to your user base/communities

#### **Coulomb Implosion**

Devel

# Real usage by physicists

| Name 🔺                                                                                                    | Modified           | Status | Owner | Size    |
|----------------------------------------------------------------------------------------------------|--------------------|--------|-------|---------|
| EPOCH input deck                                                                                                    | 03/13/2018 - 18:05 | Shared |       | 4.25 KB |
| Snapshots of the electron density. The color-coding is $n_e$ in $1/m^3$ .                                                                                         | 03/13/2018 - 18:07 | Shared |       | 6.58 MB |
| <b>n_i</b><br>Snapshots of the ion density. The color-coding is $n_i$ in $1/m^3$ .                                                                                | 03/13/2018 - 18:07 | Shared |       | 6.33 MB |
| Total electric field<br>Snapshots of the total electric field $E = \sqrt{E_x^2 + E_y^2}$ . The color-coding is $E$ in volt/m.                                     | 03/13/2018 - 18:08 | Shared |       | 5.65 MB |
| Total electric field [zoom]<br>Snapshots of the total electric field $E = \sqrt{E_x^2 + E_y^2}$ in the central part of the target. The color-coding is $E$ in vol | 03/13/2018 - 18:10 | Shared |       | 1.2 MB  |
| 5 items   Image slideshow                                                                                                    |                    |        |       |         |

#### **Owner:**

View

=

**Modified:** 03/13/2018 - 17:52 PIC simulations of a rectangular plasma with a cavity irradiated by 4 laser pulses.

 $\lambda = 1 \ \mu m$  - laser wavelength;

 $I = 5 \times 10^{18}$  watt/cm<sup>2</sup> - peak intensity of each laser pulse;

 $n_e = n_i = 30n_{crit}$  - initial electron and ion densities;

R = 60 nm - radius of the cavity;

cell size is 2 nm by 2 nm; 20 electron macro-particles and 20 ion macro-particles per cell;

Laser electric field is in the plane of the simulation;

Each pulse is  $\Delta t = 20$  fs long, with the field envelope given by  $(1 - \cos(2\pi t/\Delta t))/2$ .

# Deployment/service options

# **DIY - Run your own instance (Your branding + domain)**

- On your own hardware
- Cloud hosted

# **Provider/vendor** runs an instance

- Your institution
- CI centers or IT services
- Commercial vendors

# **Cloud service (Our domain & branding)**

# Try it yourself!

# Explorers welcome (web browser needed)

Trial website: sandbox.seedme.org

# **Developers invited**

Download code: https://dibbs.seedme.org/downloads

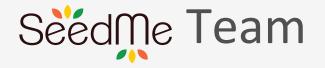

#### Amit Chourasia, David Nadeau, Dmitry Mishin & Michael Norman San Diego Supercomputer Center | University of California San Diego

## Acknowledgements

All users and application integrators for their valuable feedback

#### **National Science Foundation**

This material is based upon work supported by the National Science Foundation under Grant No. ACI-1235505 and ACI-1443083

"Any opinions, findings, and conclusions or recommendations expressed in this material are those of the author(s) and do not necessarily reflect the views of the National Science Foundation."

# Talk to usamit @ sdsc.eduKeen to learn about potential uses cases in your work

# **Tutorial: Thursday afternoon**

Building data centric website for research projects and research groups

#### **Requirements**

- 1. Install docker
- 2. Download start/final images (~ 1.2GB)